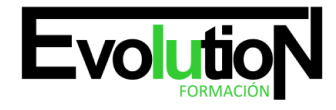

# **IFCD055PO CREA TUS APLICACIONES CON LA APP INVENTOR DE GOOGLE**

**SKU:** EVOL-6508-iNO-B | **Categorías:** [INFORMÁTICA Y COMUNICACIONES,](https://formacion.cursosbonificadosevolution.es/categoria-curso/informatica-y-comunicaciones) [Programación y Desarrollo](https://formacion.cursosbonificadosevolution.es/categoria-curso/informatica-y-comunicaciones/programacion-y-desarrollo)

## **INFORMACIÓN DEL CURSO**

**Horas** [40](https://formacion.cursosbonificadosevolution.es/horas/40) **Acreditado por Universidad** [NO](https://formacion.cursosbonificadosevolution.es/acreditado-por-universidad/no) **Créditos ECTS** [0](https://formacion.cursosbonificadosevolution.es/creditos-ects/0) **Más información** [CONTENIDO ADAPTADO A CERTIFICADO DE](https://formacion.cursosbonificadosevolution.es/mas-informacion/contenido-adaptado-a-certificado-de-profesionalidad) [PROFESIONALIDAD](https://formacion.cursosbonificadosevolution.es/mas-informacion/contenido-adaptado-a-certificado-de-profesionalidad)

#### CURSO DE ESPECIALIZACIÓN

#### **Objetivos**

Este CURSO IFCD055PO CREA TUS APLICACIONES CON LA APP INVENTOR DE GOOGLE le ofrece una formación especializada en la materia dentro de la Familia Profesional de Informática y comunicaciones. Con este CURSO IFCD055PO CREA TUS APLICACIONES CON LA APP INVENTOR DE GOOGLE el alumno será capaz de desenvolverse dentro del Sector y conocer la herramienta inventor de google para permitir la creación de aplicaciones para tablets y smartphones saber cómo conectarse a app inventor y el uso de la interface de trabajo de app inventor.

#### **Contenidos**

#### **UNIDAD DIDÁCTICA 1. INTRODUCCIÓN A APP INVENTOR.**

- 1. ¿Qué es app inventor?
- 2. Historia.

## **UNIDAD DIDÁCTICA 2. EL ENTORNO DE TRABAJO.**

- 1. La pantalla inicial. Listado de proyectos.
- 2. Barra de menús, parte superior de la aplicación.
- 3. Projects.
- 4. Connect.
- 5. Build.
- 6. Help. Anexo (I) sistemas de testeo del desarrollo de las aplicaciones en vivo. 1. Dispositivos android + wifi en ordenador PC. 2. Sin wifi ordenador pc + conexión USB con dispositivo Android. 3. Sin dispositivo android: uso del emulador.

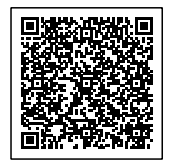

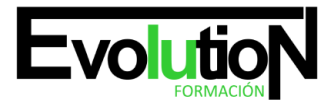

## **UNIDAD DIDÁCTICA 3. DESARROLLO DEL PROYECTO, DISEÑO DE LA APLICACIÓN, ASPECTO VISUAL.**

- 1. Crear un nuevo proyecto.
- 2. Paleta (palette).
- 3. Visor (viewer).

## **UNIDAD DIDÁCTICA 4. PROGRAMACIÓN DE LA APLICACIÓN.**

- 1. Definición de la pantalla de bloques
- 2. Descripción de la categoría de integrados.
- 3. Bloques de control.
- 4. Bloques de lógica.
- 5. Bloques de matemáticas.
- 6. Bloques de texto.
- 7. Bloques de lista.
- 8. Bloques de colores.
- 9. Bloques de variables.
- 10. Bloques de procedimientos.
- 11. Descripción de la pantalla de bloques.

### **UNIDAD DIDÁCTICA 5. TRABAJANDO CON FICHEROS**

- 1. Exportar archivo .AIA.
- 2. Exportar todos los proyectos.
- 3. Exportar para el archivo .APK
- 4. Importar proyectos.
- 5. Otro método de importación.
- 6. Conversión de proyectos de AI1 a AI2.

### **UNIDAD DIDÁCTICA 6. CÓMO PUBLICAR NUESTRAS APLICACIONES EN GOOGLE PLAY.**

- 1. Pasos a seguir para darnos de alta como desarrolladores.
- 2. Cómo podemos añadir nuestras aplicaciones a google play.
- 3. Pasos a seguir para darnos de alta como desarrolladores
- 4. Cómo podemos añadir nuestras aplicaciones a Google Play

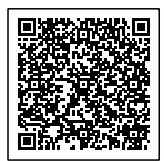